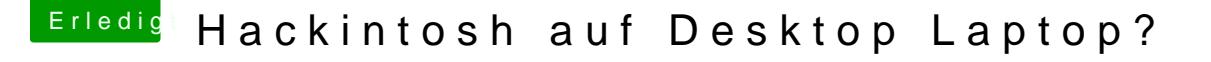

Beitrag von Generoso vom 11. Juni 2017, 11:05

Hallo ist Hackintosh auf diesem System kompatibel? zur not wuerde Freuen sosnt gegen kleine Gegenleistung

[https://www.notebookcheck.net/ &book-Revie](https://www.notebookcheck.net/Schenker-XMG-U726-Clevo-P870DM-Notebook-Review.153136.0.html)w.153136.0.html

DISPLAY

17.3 (43,9 cm) Full HD (1920 x 1080) Non-Glare IPSModell: LG LP173WF4-SF

CHIPSATZ Mobile Intel Z170 Express

PROZESSOR Intel Core i5-6600K | 4 Kerne | 4 Threads | 3,5 - 3,9GHz | TDP: 91 Watt

GRAFIK

NVIDIA® GeForce® GTX 980 8192 MB GDDR5 VRAM Das Notebook arbeitet ohne NVIDIA Optimus. Die Bildausgabe (intern und extern) über die NVIDIA-Grafikkarte. Folgende maximalen Auflösungenwerden unters intern: 3840\*2160@60Hz (je nach Display-Auswahl) 2x Mini-DisplayPort: 2x 3840\*2160@60Hz oder 2560\*1600@120Hz HDMI 2.0: 3840\*2160@60Hz oder 2560\*1600@120Hz

2 SSD und 32 GB ram

Danke

Beitrag von Dr.Stein vom 11. Juni 2017, 11:12

Ohne Optimus... hört sich schon mal gut an.

Probiere es einfach mal aus msittablin Setzinuk Booten. Was kannst du im Bereich Grafik im Bios einstellen?

Beitrag von crusadegt vom 11. Juni 2017, 11:21

Würde auch sagen, sieht nicht schlecht aus

Beitrag von Generoso vom 11. Juni 2017, 11:29

Vor 1 jahr ging es nicht aber schon einmal Riesen Dank fuer die 2 Positi mich nacher aufmachen um es zu testen

falss noch jemand Tipss hat oder Infos Fehlen her damit bitte

Danke schonmal

# Zitat

Probiere es einfach mal aus n mit e Sniem Booten. Was kannst du im Bereich Grafik im Bios einstellen?

im Bereich grafik im Bios kann ich nichts einstellen ist so ein norma erweitere EInstellungen

Beitrag von Dr.Stein vom 11. Juni 2017, 11:43

Ich hab deinen Beitrag mal um ein Zitat ergänzt. Schau dir mal den Bereich Anleitungen zur Installation von macOS an. Sierra hast du geladen? Clover auch? Dann manch aco Dis denientean I Soltricke Maker

Beitrag von Generoso vom 11. Juni 2017, 12:22

noch nicht. kann ich das mit dem Zitat auch?

ich kenne das aber noch vom Letzen Jahr ich schmeisse meine VM an dannach melde ich mich wieder

kann man den auch sagen ob mein Chipsatz Unterstetz wird oder ist der egal?

Beitrag von al6042 vom 11. Juni 2017, 12:25

Der Z170 Chipsatz ist Bestandteil vieler hier auffindbarer Skylake-Desktop dir keine großen Schwierigkeiten machen...

Beitrag von Generoso vom 11. Juni 2017, 12:29

ah cool.

Doofe Frage.

wenn es probleme geben kann was koennte am ehersen schwierigkeiten m da groib was sagen>

Beitrag von Dr.Stein vom 11. Juni 2017, 12:31

## [Zitat von Gen](https://www.hackintosh-forum.de/index.php/Thread/32409-Hackintosh-auf-Desktop-Laptop/?postID=325413#post325413)eroso

kann ich das mit dem Zitat auch?

Klar, einfach den Bereich markieren den du Zitieren willst und auf "Auswa Jetzt auf Antworten... (Wird automatisch eingefügt.)

Schau einfach mal hier [Clover Boot Stick e](https://www.hackintosh-forum.de/index.php/Thread/12121-Clover-Boot-Stick-erstellen/)rstellen

und hier [Clover Configurator - Ers](https://www.hackintosh-forum.de/index.php/Thread/20006-Clover-Configurator-Erste-Schritte/)te Schritte

Beitrag von al6042 vom 11. Juni 2017, 12:59

#### [@Genero](https://www.hackintosh-forum.de/index.php/User/38459-Generoso/)so

Es gibt bis auf kleine bekannte Themen, keine pauschale Aussage. Die bekannten Schwierigkeiten liegen gerne bei:

- eingebauter WLAN-Karte... Apple funzt nicht mit Intel-Gedöns sondern BCM4360-Teile, aber auch dort nicht immer alle.

- Onboard Audio... ohne den genauen AudioCodec eines Systems zu kenne nicht machbar. Eine Angabe wie "Intel High Def Audio" sagt nicht aus, wel steckt.

Also wird sich das erst zeigen, wenn du weitere Details zu deinem Gerät pos

Hierzu wäre es mal spannend, wenn du mit einem Linux USB-Bootstick start dortigen Terminal folgende Befehle eingibst:

### Code

1.lspci -nn > ~/Desktop/PCI-Liste 2.lsusb > ~/Desktop/USB-Liste 3.cat /proc/asound/card0/codec#0 > ~/Desktop/codec00\_dump.txt 4.cat /proc/asound/card0/codec#1 > ~/Desktop/codec01\_dump.txt 5.cat /proc/asound/card1/codec#0 > ~/Desktop/codec10\_dump.txt 6.cat /proc/asound/card1/codec#1 > ~/Desktop/codec11\_dump.txt

Danach mal alle Textdateien vom Desktop, die auch Inhalt haben, hier posten.

Beitrag von Generoso vom 11. Juni 2017, 13:04

## [@al60](https://www.hackintosh-forum.de/index.php/User/763-al6042/)42

ist es egal welches Linux? dann hau ich mir schnel Ubuntu drauf

Beitrag von crusadegt vom 11. Juni 2017, 13:11

Kannst du mit ubunutu machen

Beitrag von Dr.Stein vom 11. Juni 2017, 14:22

Reicht wenn du Ubuntu von dem USB Stick startest.. Der Muss nicht mal inst